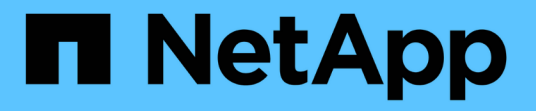

## **StorageGRID**ホットフィックスの適用

StorageGRID 11.8

NetApp March 19, 2024

This PDF was generated from https://docs.netapp.com/ja-jp/storagegrid-118/maintain/storagegrid-hotfixprocedure.html on March 19, 2024. Always check docs.netapp.com for the latest.

# 目次

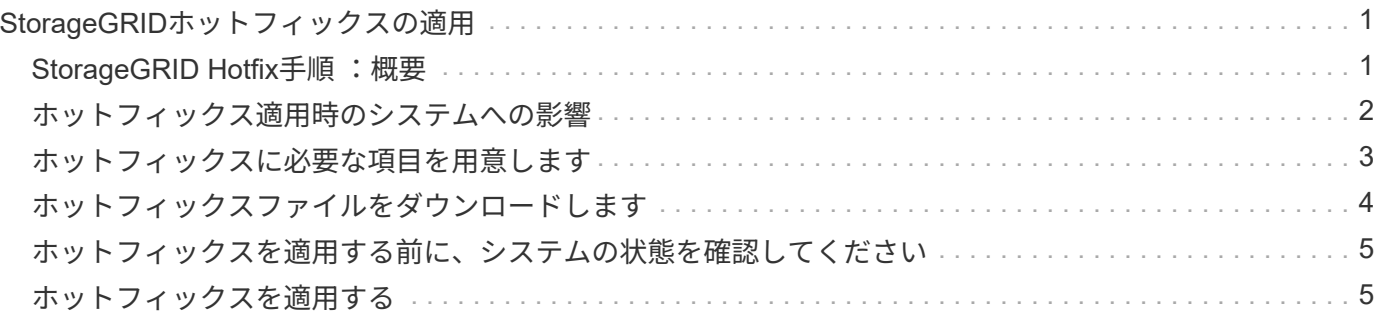

## <span id="page-2-0"></span>**StorageGRID**ホットフィックスの適用

## <span id="page-2-1"></span>**StorageGRID Hotfix手順 : 概要**

ソフトウェアの問題が検出され、次の機能リリースの前に解決された場合は、 StorageGRID システムへのホットフィックスの適用が必要になる場合があります。

StorageGRID のホットフィックスには、フィーチャーパックまたはフィーチャーパックに含まれないソフト ウェアの変更が含まれます。今後のリリースにも同じ変更が含まれます。さらに、各ホットフィックスリリー スには、その機能またはパッチリリースに含まれる以前のすべてのホットフィックスがまとめて含まれていま す。

ホットフィックスの適用に関する考慮事項

別のメンテナンス手順 が実行されているときは、StorageGRID ホットフィックスを適用できません。たとえ ば、運用停止、拡張、またはリカバリ手順 の実行中はホットフィックスを適用できません。

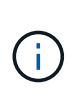

ノードまたはサイトの運用停止手順 が一時停止されている場合、ホットフィックスを安全に適 用できます。また、 StorageGRID アップグレード手順 の最終段階でホットフィックスを適用 できる場合があります。詳細については、 StorageGRID ソフトウェアのアップグレード手順を 参照してください。

Grid Manager でホットフィックスをアップロードすると、ホットフィックスはプライマリ管理ノードに自動 的に適用されます。その後、 StorageGRID システム内の残りのノードへのホットフィックスの適用を承認で きます。

1 つ以上のノードへのホットフィックスの適用に失敗した場合は、ホットフィックスの進捗状況テーブルの Details 列に障害の理由が表示されます。エラーの原因となった問題を解決してから、プロセス全体を再試行 する必要があります。ホットフィックスの適用に成功していたノードは、以降のアプリケーションではスキッ プされます。必要に応じて、すべてのノードが更新されるまで、ホットフィックスの適用を何度でも安全に再 試行できます。アプリケーションを完了するには、すべてのグリッドノードにホットフィックスが正常にイン ストールされている必要があります。

新しいバージョンのホットフィックスによってグリッドノードが更新されますが、ホットフィックスの実際の 変更内容が、特定のタイプのノードの特定のサービスにしか影響しない場合があります。たとえば、あるホッ トフィックスが、ストレージノード上の LDR サービスにしか影響しない場合があります。

リカバリと拡張のためのホットフィックスの適用方法

ホットフィックスがグリッドに適用されると、プライマリ管理ノードは、リカバリ処理でリストアされたすべ てのノード、または拡張時に追加されたすべてのノードに、同じバージョンのホットフィックスを自動的にイ ンストールします。

ただし、プライマリ管理ノードのリカバリが必要な場合は、適切な StorageGRID リリースを手動でインスト ールしてからホットフィックスを適用する必要があります。プライマリ管理ノードの最終 StorageGRID バー ジョンがグリッド内の他のノードと同じである必要があります。

次の例は、プライマリ管理ノードをリカバリする際にホットフィックスを適用する方法を示しています。

1. グリッドで StorageGRID 11.\_A.B\_VERSION が実行されており、最新のホットフィックスが適用されてい

るとします。「グリッドバージョン」は11.\_A.B.y\_です。

- 2. プライマリ管理ノードに障害が発生した場合。
- 3. プライマリ管理ノードを StorageGRID 11.*A.B\_* を使用して再導入し、リカバリ手順 を実行します。

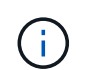

グリッドのバージョンと一致する必要がある場合は、ノードの導入時にマイナーリリース を使用できます。メジャーリリースを先に導入する必要はありません。

4. 次に、プライマリ管理ノードにホットフィックス 11.*A.B.C.* を適用します。

詳細については、を参照してください ["](https://docs.netapp.com/ja-jp/storagegrid-118/maintain/configuring-replacement-primary-admin-node.html)[交換用プライマリ管理ノードを設定](https://docs.netapp.com/ja-jp/storagegrid-118/maintain/configuring-replacement-primary-admin-node.html)["](https://docs.netapp.com/ja-jp/storagegrid-118/maintain/configuring-replacement-primary-admin-node.html)。

### <span id="page-3-0"></span>ホットフィックス適用時のシステムへの影響

ホットフィックスを適用したときに、 StorageGRID システムにどのような影響が生じる のかを理解しておく必要があります。

#### **StorageGRID**のホットフィックスはシステム停止を伴わない

StorageGRIDシステムは、ホットフィックス適用プロセス全体を通じてクライアントアプリケーションからデ ータを取り込み、読み出すことができます。同じタイプのすべてのノード(ストレージノードなど)をホット フィックスに承認すると、ノードが一度に1つずつ停止されるため、すべてのグリッドノードまたは特定のタ イプのすべてのグリッドノードが使用できなくなることはありません。

継続的な可用性を確保するには、各オブジェクトの複数のコピーを格納するように指定するルールをILMポリ シーに含めるようにしてください。また、次のいずれかに要求を送信するようにすべての外部の S3 または Swift クライアントを設定する必要があります。

- ハイアベイラビリティ (HA) グループの仮想IPアドレス
- 高可用性のサードパーティ製ロードバランサ
- 各クライアントに複数のゲートウェイノードが必要
- クライアントごとに複数のストレージノード

#### クライアントアプリケーションが短時間中断される可能性があります

StorageGRID システムは、ホットフィックス適用プロセス中もクライアントアプリケーションからデータを 取り込み、読み出すことができますが、ホットフィックスが個々のゲートウェイノードまたはストレージノー ドのサービスを再開する必要がある場合は、それらのノードへのクライアント接続が一時的に中断されること があります。接続はホットフィックスの適用終了後に再開され、個々のノードのサービスも再開されます。

接続の中断が短時間でも許容されない場合は、ホットフィックス適用時のダウンタイムをスケジュールする必 要があります。特定のノードが更新されるタイミングをスケジュールするには、選択的な承認を使用できま す。

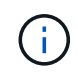

複数のゲートウェイとハイアベイラビリティ( HA )グループを使用すると、ホットフィック ス適用プロセス中に自動フェイルオーバーを実行できます。の手順を参照してください ["](https://docs.netapp.com/ja-jp/storagegrid-118/admin/configure-high-availability-group.html)[ハ](https://docs.netapp.com/ja-jp/storagegrid-118/admin/configure-high-availability-group.html)[イ](https://docs.netapp.com/ja-jp/storagegrid-118/admin/configure-high-availability-group.html) [ア](https://docs.netapp.com/ja-jp/storagegrid-118/admin/configure-high-availability-group.html)[ベ](https://docs.netapp.com/ja-jp/storagegrid-118/admin/configure-high-availability-group.html)[イラビリティグループを設定する](https://docs.netapp.com/ja-jp/storagegrid-118/admin/configure-high-availability-group.html)["](https://docs.netapp.com/ja-jp/storagegrid-118/admin/configure-high-availability-group.html)。

アラートおよび **SNMP** 通知がトリガーされる可能性があります

サービスが再起動されたとき、および StorageGRID システムを複数バージョンが混在した環境で使用してい る場合(一部のグリッドノードで以前のバージョンを実行し、その他のノードはより新しいバージョンにアッ プグレードしている場合)には、アラートと SNMP 通知がトリガーされることがあります。通常、これらの アラートと通知はホットフィックスが完了するとクリアされます。

#### 設定の変更は制限されています

StorageGRID にホットフィックスを適用する際は、次の点に注意

- ホットフィックスがすべてのノードに適用されるまで、グリッド設定の変更(グリッドネットワークサブ ネットの指定や保留中のグリッドノードの承認など)は行わないでください。
- ホットフィックスがすべてのノードに適用されるまで、ILM設定を更新しないでください。

## <span id="page-4-0"></span>ホットフィックスに必要な項目を用意します

ホットフィックスを適用する前に、必要な項目をすべて用意する必要があります。

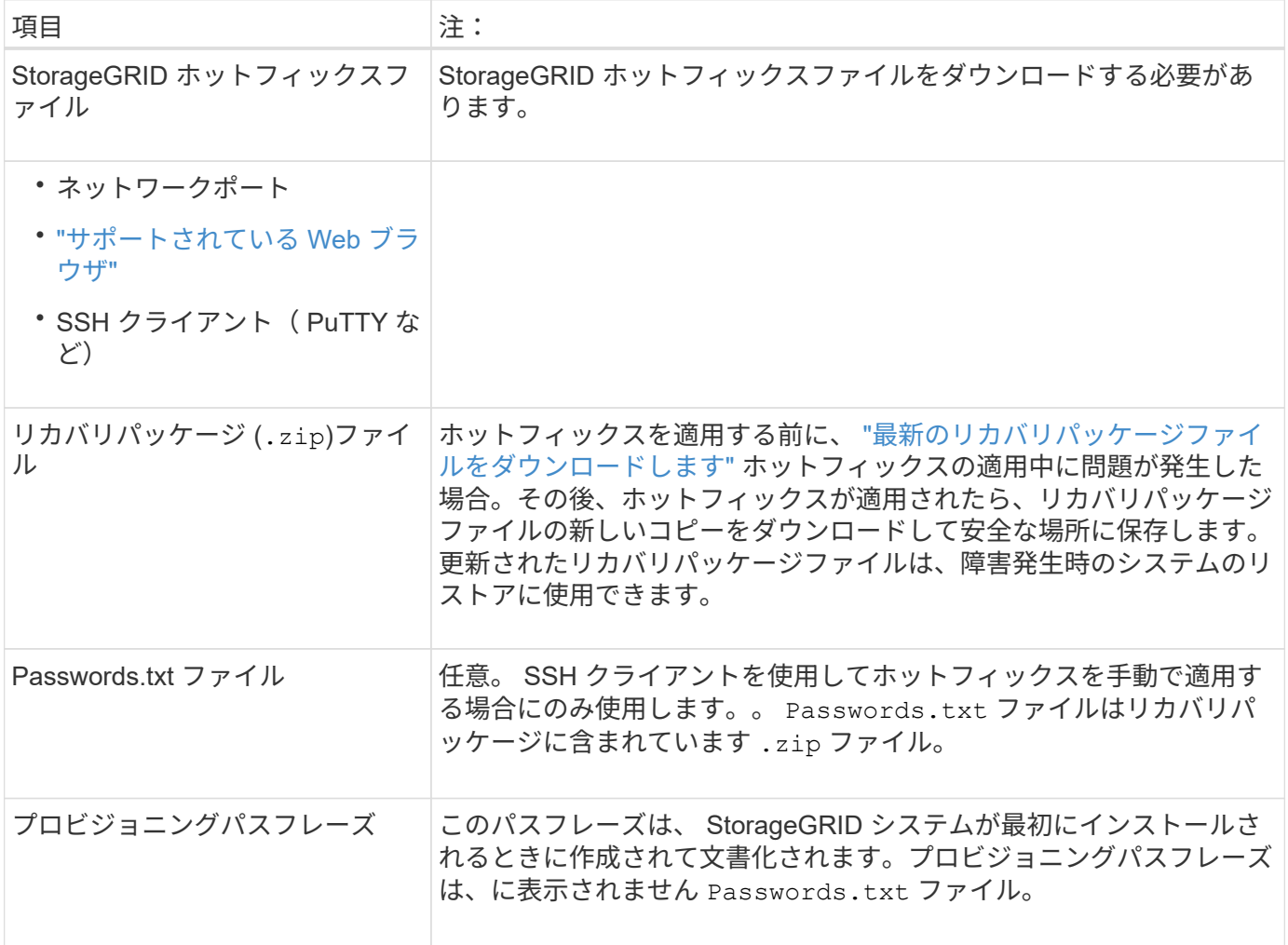

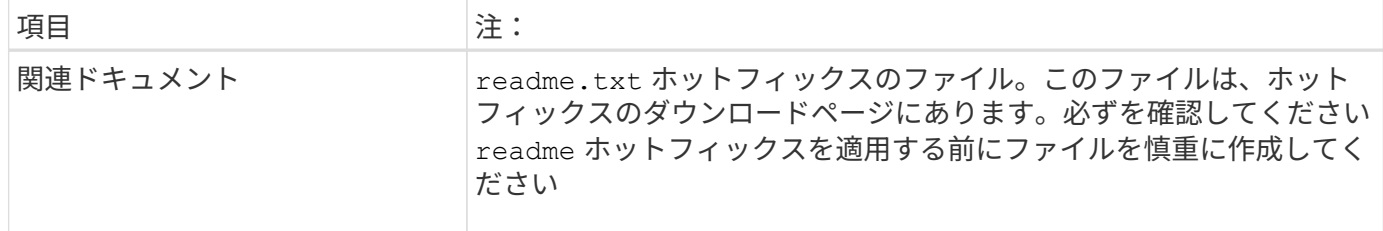

## <span id="page-5-0"></span>ホットフィックスファイルをダウンロードします

ホットフィックスを適用する前に、ホットフィックスファイルをダウンロードする必要 があります。

手順

- 1. に進みます ["](https://mysupport.netapp.com/site/products/all/details/storagegrid/downloads-tab)[ネ](https://mysupport.netapp.com/site/products/all/details/storagegrid/downloads-tab)[ットアップの](https://mysupport.netapp.com/site/products/all/details/storagegrid/downloads-tab)[ダ](https://mysupport.netapp.com/site/products/all/details/storagegrid/downloads-tab)[ウンロード:](https://mysupport.netapp.com/site/products/all/details/storagegrid/downloads-tab) [StorageGRID"](https://mysupport.netapp.com/site/products/all/details/storagegrid/downloads-tab)。
- 2. [ 利用可能なソフトウェア ] の下にある下矢印をクリックすると、ダウンロード可能なホットフィックス のリストが表示されます。

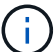

ホットフィックスファイルのバージョンの形式は 11.4\_.x.y\_\_ です。

3. 更新に含まれている変更を確認します。

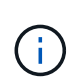

あなたがちょうど持っているなら ["](https://docs.netapp.com/ja-jp/storagegrid-118/maintain/configuring-replacement-primary-admin-node.html)[プライマリ管理ノードをリカバリしました](https://docs.netapp.com/ja-jp/storagegrid-118/maintain/configuring-replacement-primary-admin-node.html)["](https://docs.netapp.com/ja-jp/storagegrid-118/maintain/configuring-replacement-primary-admin-node.html) また、ホッ トフィックスを適用する必要がある場合は、他のグリッドノードにインストールされてい る同じバージョンのホットフィックスを選択します。

- a. ダウンロードするホットフィックスのバージョンを選択し、 \* Go \* を選択します。
- b. ネットアップアカウントのユーザ名とパスワードを使用してサインインします。
- c. エンドユーザライセンス契約を読んで同意します。

選択したバージョンのダウンロードページが表示されます。

- d. ホットフィックスをダウンロードします readme.txt ファイルをクリックして、ホットフィックスに 含まれる変更の概要を確認します。
- 4. ホットフィックスのダウンロードボタンを選択してファイルを保存します。

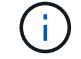

 $(\sf{i})$ 

このファイルの名前は変更しないでください。

macOSデバイスを使用している場合、ホットフィックスファイルは自動的にとして保存さ れます .txt ファイル。その場合は、を使用せずにファイルの名前を変更する必要があり ます .txt 内線番号。

5. ダウンロードする場所を選択し、「 \* 保存 \* 」を選択します。

## <span id="page-6-0"></span>ホットフィックスを適用する前に、システムの状態を確認して ください

システムにホットフィックスを適用する準備ができていることを確認する必要がありま す。

- 1. を使用して Grid Manager にサインインします ["](https://docs.netapp.com/ja-jp/storagegrid-118/admin/web-browser-requirements.html)[サ](https://docs.netapp.com/ja-jp/storagegrid-118/admin/web-browser-requirements.html)[ポ](https://docs.netapp.com/ja-jp/storagegrid-118/admin/web-browser-requirements.html)[ートされている](https://docs.netapp.com/ja-jp/storagegrid-118/admin/web-browser-requirements.html) [Web](https://docs.netapp.com/ja-jp/storagegrid-118/admin/web-browser-requirements.html) [ブラウ](https://docs.netapp.com/ja-jp/storagegrid-118/admin/web-browser-requirements.html)[ザ](https://docs.netapp.com/ja-jp/storagegrid-118/admin/web-browser-requirements.html)["](https://docs.netapp.com/ja-jp/storagegrid-118/admin/web-browser-requirements.html)。
- 2. 可能であれば、システムが正常に稼働し、すべてのグリッドノードがグリッドに接続されていることを確 認します。

接続されているノードには緑のチェックマークが付いて ♥ をクリックします。

- 3. 可能であれば、現在のアラートがないかを確認し、ある場合は解決します。
- 4. 手順 のアップグレード、リカバリ、拡張、運用停止など、他のメンテナンス手順が実行中でないことを確 認します。

アクティブなメンテナンス手順が完了してからホットフィックスを適用してください。

別のメンテナンス手順 が実行されているときは、StorageGRID ホットフィックスを適用できません。た とえば、運用停止、拡張、またはリカバリ手順 の実行中はホットフィックスを適用できません。

ノードまたはサイトの場合 ["](https://docs.netapp.com/ja-jp/storagegrid-118/maintain/pausing-and-resuming-decommission-process-for-storage-nodes.html)[運用停止手順](https://docs.netapp.com/ja-jp/storagegrid-118/maintain/pausing-and-resuming-decommission-process-for-storage-nodes.html) [が一時停止されています](https://docs.netapp.com/ja-jp/storagegrid-118/maintain/pausing-and-resuming-decommission-process-for-storage-nodes.html)["](https://docs.netapp.com/ja-jp/storagegrid-118/maintain/pausing-and-resuming-decommission-process-for-storage-nodes.html)をクリックすると、ホ ットフィックスを安全に適用できます。また、 StorageGRID アップグレード手順 の最終段  $\bigodot$ 階でホットフィックスを適用できる場合があります。の手順を参照してください ["StorageGRID](https://docs.netapp.com/ja-jp/storagegrid-118/upgrade/index.html) [ソフトウェアのアップグレード](https://docs.netapp.com/ja-jp/storagegrid-118/upgrade/index.html)["](https://docs.netapp.com/ja-jp/storagegrid-118/upgrade/index.html)。

### <span id="page-6-1"></span>ホットフィックスを適用する

ホットフィックスは、最初にプライマリ管理ノードに自動的に適用されます。その後、 すべてのノードが同じバージョンのソフトウェアを実行するまでの間、他のグリッドノ ードへのホットフィックスの適用を承認する必要があります。個々のグリッドノード、 グリッドノードのグループ、またはすべてのグリッドノードを選択して、承認順序をカ スタマイズできます。

作業を開始する前に

- を確認しておきます ["](#page-2-1)[ホットフィックスの適用に関する考慮事項](#page-2-1)["](#page-2-1)。
- プロビジョニングパスフレーズを用意します。
- Rootアクセス権限またはMaintenance権限が必要です。

このタスクについて

- ホットフィックスのノードへの適用は遅延できますが、ホットフィックスの適用はすべてのノードにホッ トフィックスを適用するまで完了しません。
- ホットフィックスプロセスが完了するまで、StorageGRID ソフトウェアのアップグレードやSANtricity OS の更新は実行できません。

手順

1. を使用して Grid Manager にサインインします ["](https://docs.netapp.com/ja-jp/storagegrid-118/admin/web-browser-requirements.html)[サ](https://docs.netapp.com/ja-jp/storagegrid-118/admin/web-browser-requirements.html)[ポ](https://docs.netapp.com/ja-jp/storagegrid-118/admin/web-browser-requirements.html)[ートされている](https://docs.netapp.com/ja-jp/storagegrid-118/admin/web-browser-requirements.html) [Web](https://docs.netapp.com/ja-jp/storagegrid-118/admin/web-browser-requirements.html) [ブラウ](https://docs.netapp.com/ja-jp/storagegrid-118/admin/web-browser-requirements.html)[ザ](https://docs.netapp.com/ja-jp/storagegrid-118/admin/web-browser-requirements.html)["](https://docs.netapp.com/ja-jp/storagegrid-118/admin/web-browser-requirements.html)。

2. 「 \* maintenance \* > \* System \* > \* Software update \* 」を選択します。

Software Update ページが表示されます。

#### Software update You can upgrade StorageGRID software, apply a hotfix, or upgrade the SANtricity OS software on StorageGRID storage appliances. NetApp recommends you apply the latest hotfix before and after each software upgrade. Some hotfixes are required to prevent data loss. StorageGRID upgrade **StorageGRID hotfix SANtricity OS update** Upgrade to the next StorageGRID Apply a hotfix to your current Update the SANtricity OS software version and apply the latest hotfix StorageGRID software version. on your StorageGRID storage for that version. appliances. Upgrade  $\rightarrow$ Apply hotfix  $\rightarrow$ Update $\rightarrow$

3. [ \* ホットフィックスの適用 \* ] を選択します。

StorageGRID Hotfix ページが表示されます。

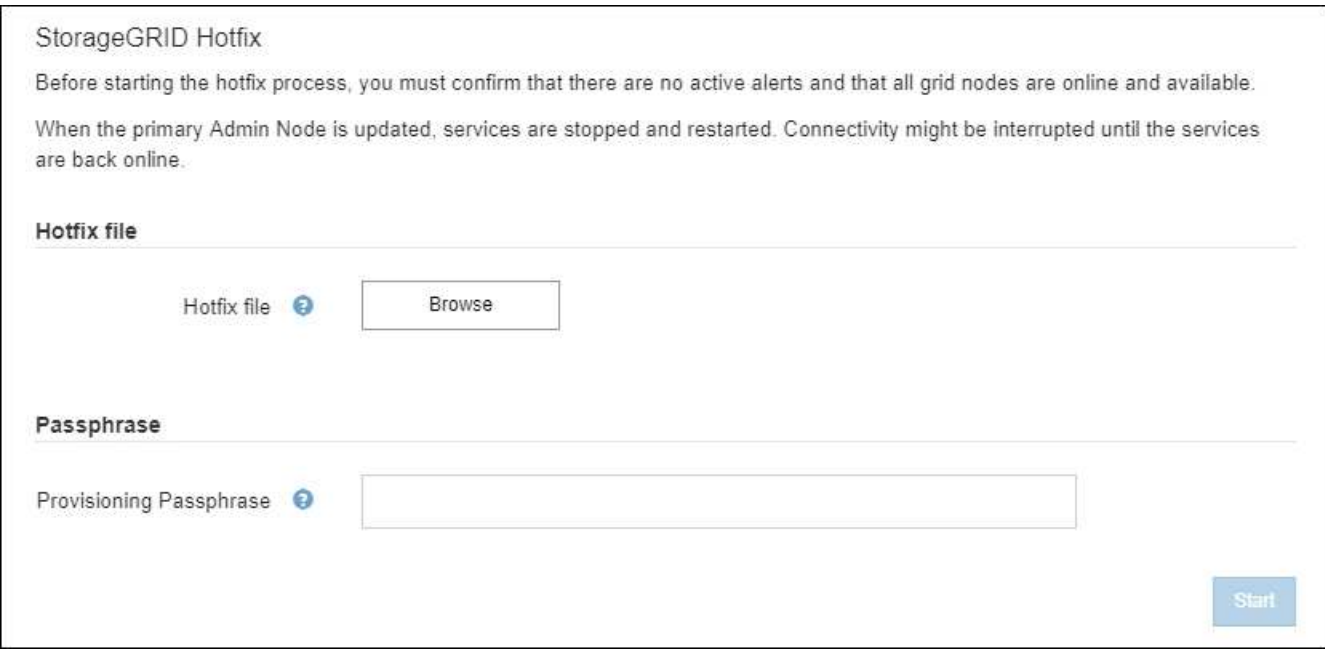

- 4. NetApp Support Site からダウンロードしたホットフィックスファイルを選択します。
	- a. [ \* 参照 \* ] を選択します。
	- b. ファイルを探して選択します。

hotfix-install-*version*

c. 「 \* 開く \* 」を選択します。

ファイルがアップロードされます。アップロードが完了すると、ファイル名が [ 詳細 ] フィールドに表 示されます。

( i ) ファイル名は検証プロセスの一部であるため、変更しないでください。

5. プロビジョニングパスフレーズをテキストボックスに入力します。

「 \* Start \* (スタート \* )」ボタンが有効になります。

6. 「 \* Start (開始)」を選択します

プライマリ管理ノードのサービスを再起動する際にブラウザの接続が一時的に失われる可能性があること を示す警告が表示されます。

7. [OK] を選択して、プライマリ管理ノードへのホットフィックスの適用を開始します。

ホットフィックスの適用が開始されると、次

a. ホットフィックスの検証が実行されます。

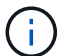

**Hotfix Installation Progress** 

エラーが報告された場合は解決し、ホットフィックスファイルを再アップロードして、 \* Start \* を再度選択します。

b. ホットフィックスのインストールの進行状況の表が表示されます。

この表には、グリッド内のすべてのノードと、ホットフィックスのインストールの現在のステージが ノードごとに表示されます。テーブル内のノードは、タイプ(管理ノード、ゲートウェイノード、ス トレージノード、アーカイブノード)別にグループ化されています。

c. 進行状況バーが完了すると、プライマリ管理ノードが「Complete」と表示されます。

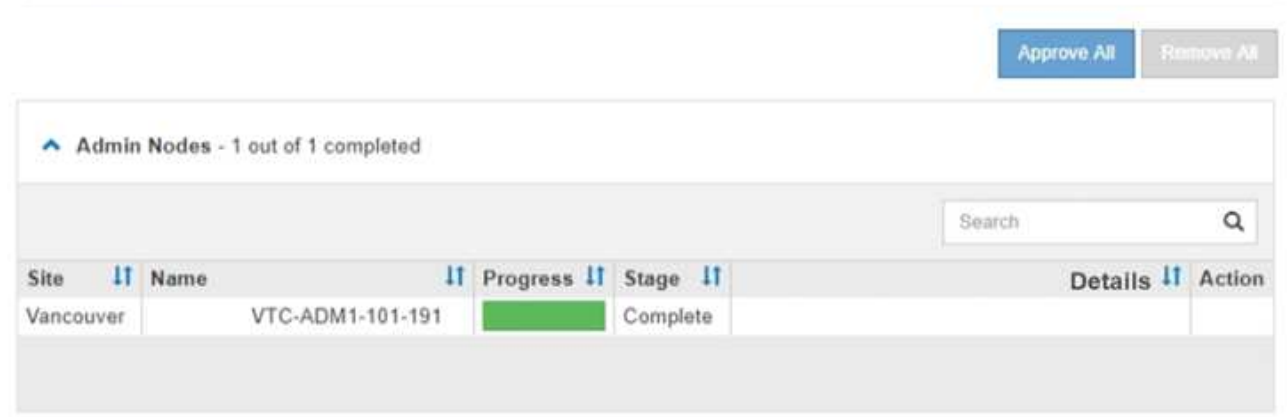

8. 必要に応じて、各グループ内のノードのリストを \* Site \* 、 \* Name \* 、 \* Progress \* 、 \* Stage \* 、また は \* Details \* で昇順または降順にソートします。または、 \* 検索 \* ボックスに用語を入力して特定のノー ドを検索します。

9. 更新する準備ができたグリッドノードを承認します。同じタイプの承認済みノードが一度に 1 つずつアッ プグレードされます。

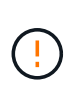

ノードを更新する準備ができていることを確認するまでは、ノードのホットフィックスを 承認しないでください。グリッドノードにホットフィックスを適用すると、そのノード上 の一部のサービスが再開されることがあります。このような処理を実行すると、ノードと 通信しているクライアントで原因 サービスが中断する可能性があります。

- 1 つまたは複数の \* 承認 \* ボタンを選択して、 1 つまたは複数のノードをホットフィックスキューに 追加します。
- 各グループ内の \* すべて承認 \* ボタンを選択して、同じタイプのすべてのノードをホットフィックス キューに追加します。[ \* 検索 \* ( \* Search \*) ] ボックスに検索条件を入力した場合は、 [ すべて承 認( Approve All \* ) ] ボタンをクリックすると、検索条件で選択したすべてのノードが環境 されま す。

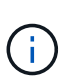

ページ上部の \* すべて承認 \* ボタンをクリックすると、ページにリストされているすべ てのノードが承認されます。一方、テーブルグループの上部にある \* すべて承認 \* ボタ ンをクリックすると、そのグループ内のすべてのノードのみが承認されます。ノードの アップグレード順序が重要な場合は、ノードまたはノードグループを 1 つずつ承認し、 各ノードでアップグレードが完了するまで待ってから、次のノードを承認します。

◦ ページ上部の最上位レベルの \* すべて承認 \* ボタンを選択して、グリッド内のすべてのノードをホッ トフィックスキューに追加します。

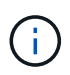

別のソフトウェア更新を開始する前に、 StorageGRID ホットフィックスを完了する必 要があります。ホットフィックスを完了できない場合は、テクニカルサポートにお問い 合わせください。

◦ ノードまたはすべてのノードをホットフィックスキューから削除するには、「 \* Remove \* 」または「 \* Remove All \* 」を選択します。

[Stage]が[Queued]を超えると、\*[Remove]\*ボタンが非表示になり、ホットフィックスプロセスからノ ードを削除できなくなります。

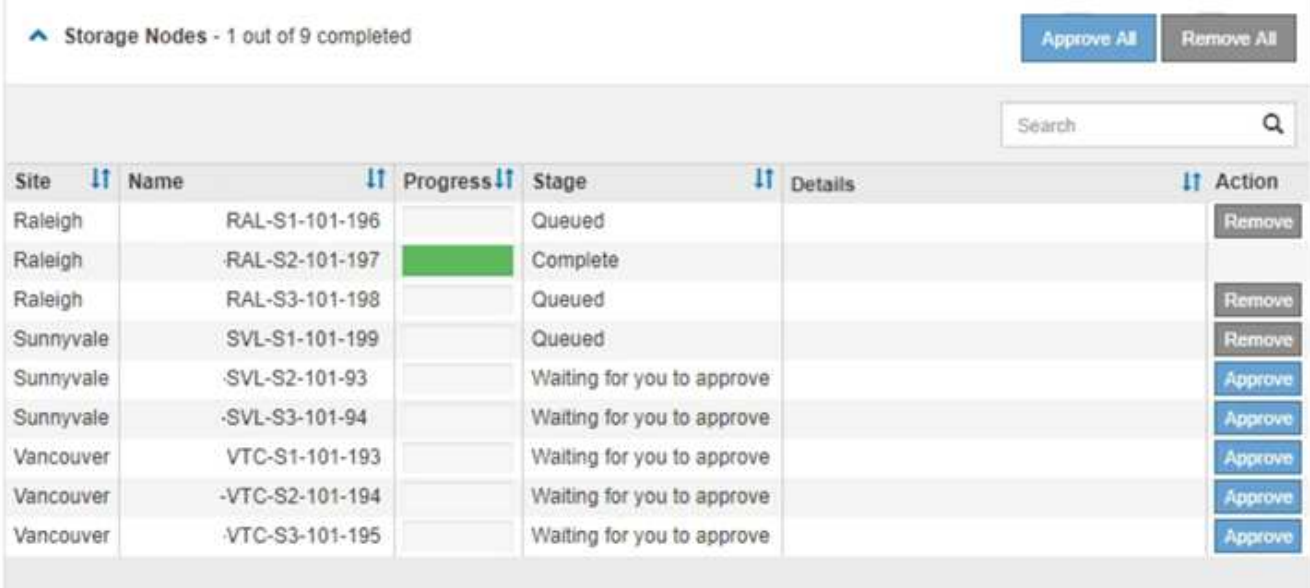

10. 承認された各グリッドノードにホットフィックスが適用されるまで待ちます。

ホットフィックスがすべてのノードに正常にインストールされると、ホットフィックスのインストールの 進捗状況の表が閉じます。緑のバナーは、ホットフィックスが完了した日時を示します。

11. ホットフィックスをどのノードにも適用できなかった場合は、各ノードのエラーを確認し、問題 を解決し てから、上記の手順を繰り返します。

手順 は、ホットフィックスがすべてのノードに正常に適用されるまで完了しません。必要に応じて、完了 するまでホットフィックスの適用を何度でも安全に再試行できます。

Copyright © 2024 NetApp, Inc. All Rights Reserved. Printed in the U.S.このドキュメントは著作権によって保 護されています。著作権所有者の書面による事前承諾がある場合を除き、画像媒体、電子媒体、および写真複 写、記録媒体、テープ媒体、電子検索システムへの組み込みを含む機械媒体など、いかなる形式および方法に よる複製も禁止します。

ネットアップの著作物から派生したソフトウェアは、次に示す使用許諾条項および免責条項の対象となりま す。

このソフトウェアは、ネットアップによって「現状のまま」提供されています。ネットアップは明示的な保 証、または商品性および特定目的に対する適合性の暗示的保証を含み、かつこれに限定されないいかなる暗示 的な保証も行いません。ネットアップは、代替品または代替サービスの調達、使用不能、データ損失、利益損 失、業務中断を含み、かつこれに限定されない、このソフトウェアの使用により生じたすべての直接的損害、 間接的損害、偶発的損害、特別損害、懲罰的損害、必然的損害の発生に対して、損失の発生の可能性が通知さ れていたとしても、その発生理由、根拠とする責任論、契約の有無、厳格責任、不法行為(過失またはそうで ない場合を含む)にかかわらず、一切の責任を負いません。

ネットアップは、ここに記載されているすべての製品に対する変更を随時、予告なく行う権利を保有します。 ネットアップによる明示的な書面による合意がある場合を除き、ここに記載されている製品の使用により生じ る責任および義務に対して、ネットアップは責任を負いません。この製品の使用または購入は、ネットアップ の特許権、商標権、または他の知的所有権に基づくライセンスの供与とはみなされません。

このマニュアルに記載されている製品は、1つ以上の米国特許、その他の国の特許、および出願中の特許によ って保護されている場合があります。

権利の制限について:政府による使用、複製、開示は、DFARS 252.227-7013(2014年2月)およびFAR 5252.227-19(2007年12月)のRights in Technical Data -Noncommercial Items(技術データ - 非商用品目に関 する諸権利)条項の(b)(3)項、に規定された制限が適用されます。

本書に含まれるデータは商用製品および / または商用サービス(FAR 2.101の定義に基づく)に関係し、デー タの所有権はNetApp, Inc.にあります。本契約に基づき提供されるすべてのネットアップの技術データおよび コンピュータ ソフトウェアは、商用目的であり、私費のみで開発されたものです。米国政府は本データに対 し、非独占的かつ移転およびサブライセンス不可で、全世界を対象とする取り消し不能の制限付き使用権を有 し、本データの提供の根拠となった米国政府契約に関連し、当該契約の裏付けとする場合にのみ本データを使 用できます。前述の場合を除き、NetApp, Inc.の書面による許可を事前に得ることなく、本データを使用、開 示、転載、改変するほか、上演または展示することはできません。国防総省にかかる米国政府のデータ使用権 については、DFARS 252.227-7015(b)項(2014年2月)で定められた権利のみが認められます。

#### 商標に関する情報

NetApp、NetAppのロゴ、<http://www.netapp.com/TM>に記載されているマークは、NetApp, Inc.の商標です。そ の他の会社名と製品名は、それを所有する各社の商標である場合があります。